# **Log work**

This function has been **renamed** with the **[JWT 3.0](https://www.decadis.net/dev/doku/display/JWTSDC/JWT+expression+parser+-+the+basics)** release.

Find the new documentation at:

**[Log work](https://apps.decadis.net/display/JWTSDC/Log+work)**

#### **On this page**

- [Purpose](#page-0-0)
- [Example: Add percentaged profit margin on issue closing](#page-0-1)
- [Usage Examples](#page-2-0)
- [Related Features](#page-2-0)

### <span id="page-0-0"></span>Purpose

This post-function allows create automatic work logs when triggering transitions. Math expressions as complex as needed can be used to calculate the time to be logged, and custom parsed texts can be used for the comment.

#### **SINCE VERSION 2.4.8**

In version 2.4.8 the ability to **[select a target issue,](https://apps.decadis.net/display/JWT/Log+absence+time+on+another+issue)** where the time should be logged, has been introduced.

## <span id="page-0-1"></span>Example: Add percentaged profit margin on issue closing

This configuration example shows how to add an automatic 20% profit margin in your issues when closing them:

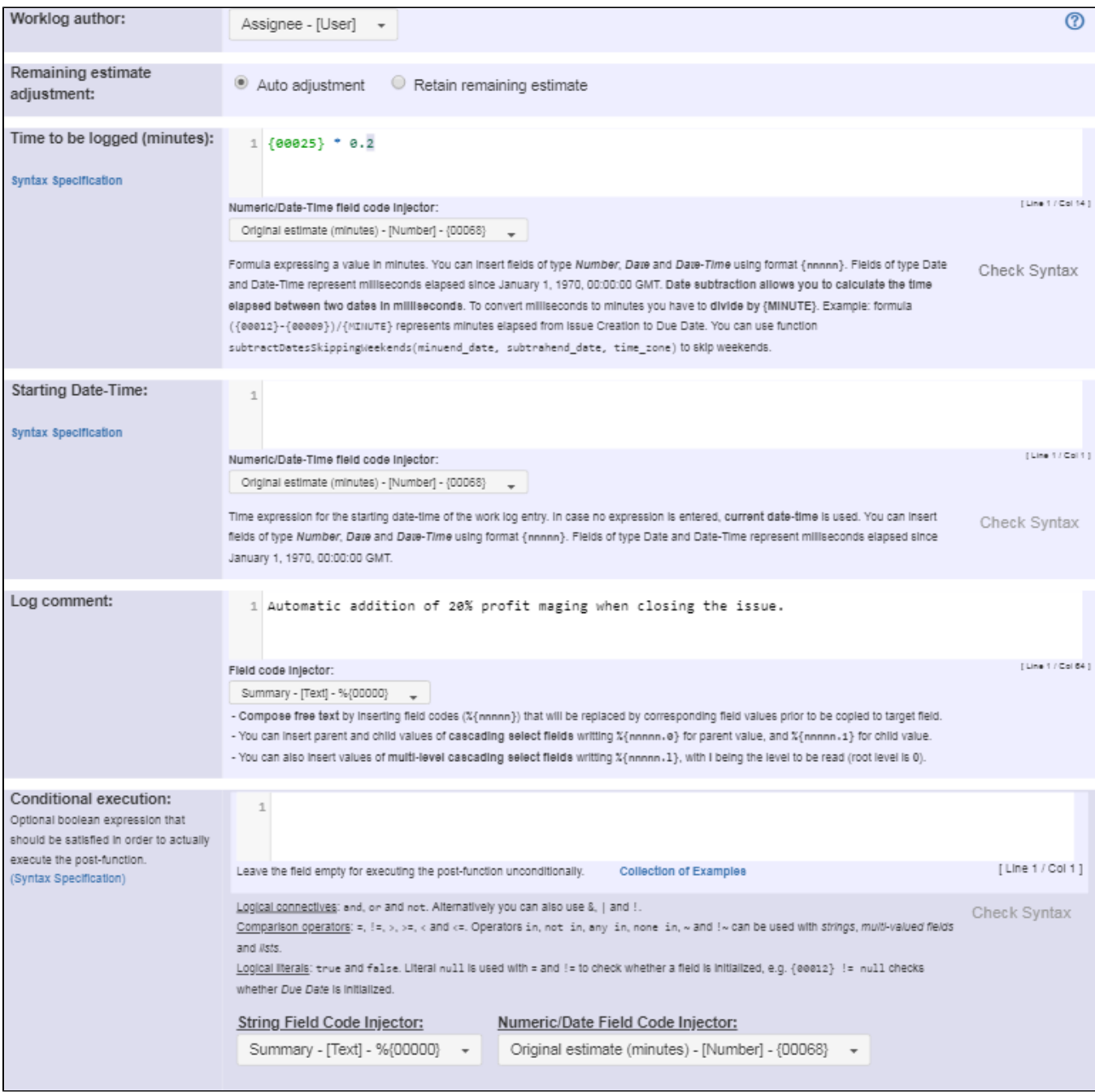

Note that:

**{00025}** is field code for "**Total time spent (minutes)**"

Once configured, your "**Close Issue**" transition looks like this:

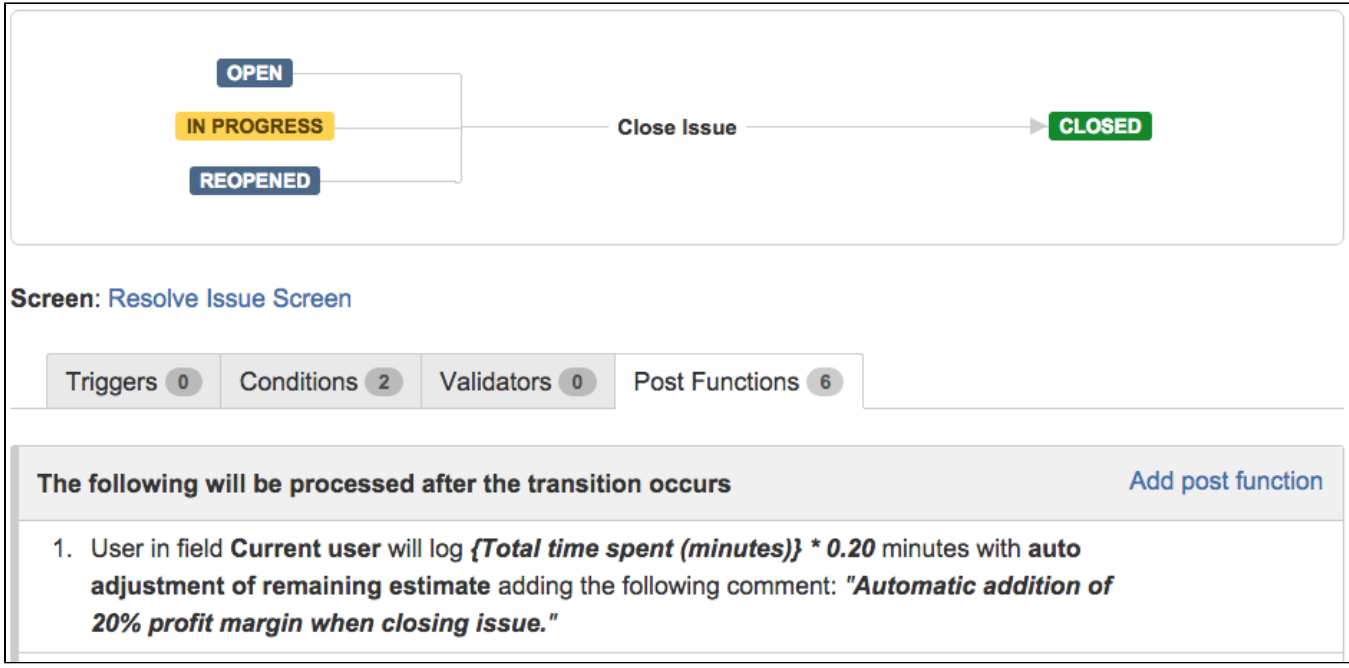

<span id="page-2-0"></span>Usage Examples

Related Features

Page: [Automatic work log with start and stop work transitions](https://apps.decadis.net/display/JWT/Automatic+work+log+with+start+and+stop+work+transitions) Page: [Log absence time on another issue](https://apps.decadis.net/display/JWT/Log+absence+time+on+another+issue) Page: [Log absence time on another issue](https://apps.decadis.net/display/JWT/Log+absence+time+on+another+issue)